## **VMAX® IP G4™ 9CH – Connecting 5 or more cameras**

This document outlines how to connect five (5) or more IP cameras to a 9-channel VMAX IP G4 NVR using a PoE Switch.

## With local DHCP server present

- 1. Connect the NVR WAN port to the available LAN port on the router.
- 2. Connect the PoE switch to the available LAN port on the router.
- 3. Connect cameras to the PoE switch.

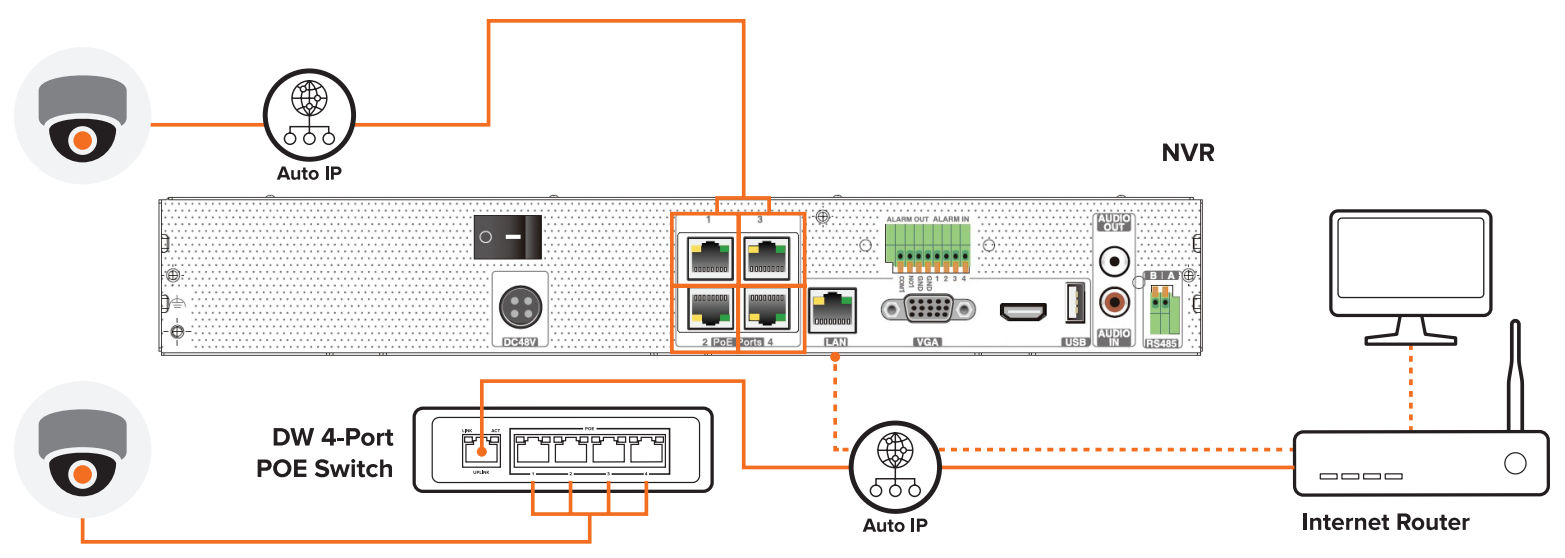

Figure 1. Connecting up to eight (8) cameras with 4-port POE Switch.

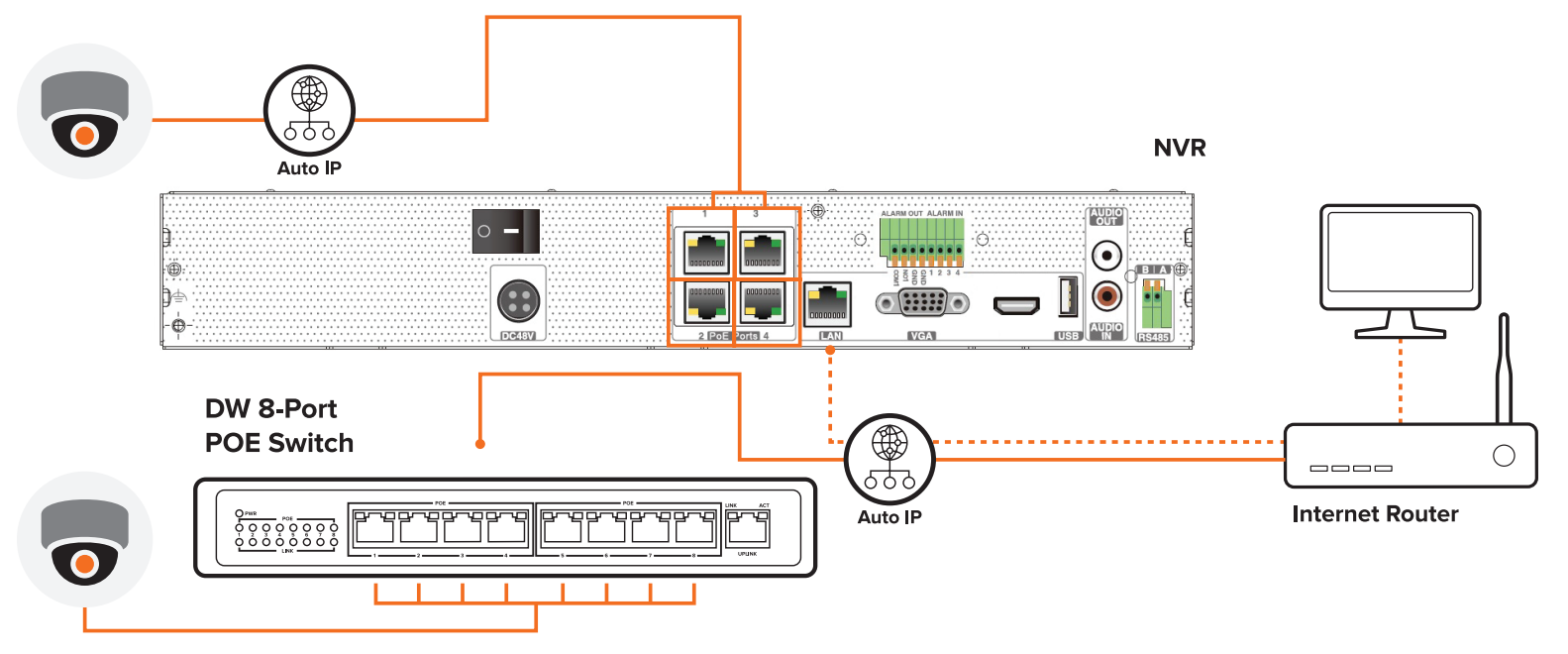

Figure 2. Connecting up to nine (9) cameras with 8-port POE Switch.

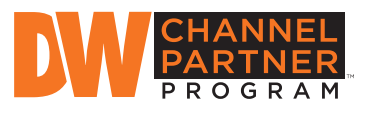

Increase sales and profitability. Sign up and become a DW Channel Partner today!

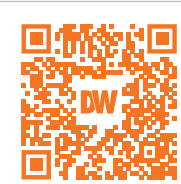

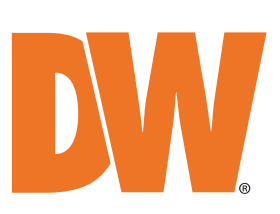

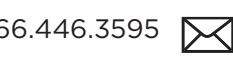

 $\left[ \left( \frac{1}{2}, \frac{1}{2}, \frac{1}{2}, \frac{1}{2}, \frac{1}{2}, \frac{1}{2} \right) \right]$  www.digital-watchdog.com  $\left[ \left( \frac{1}{2}, \frac{1}{2}, \frac{1}{2}, \frac{1}{2} \right) \right]$  www.digital-watchdog.com